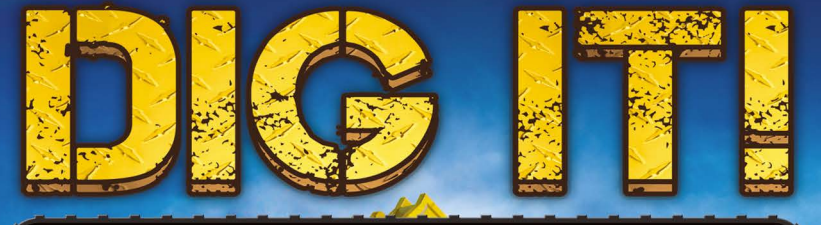

# A DIGGER SIMULATOR

III

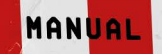

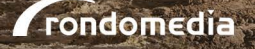

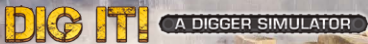

### WELCOME!

THANK YOU FOR PURCHASING ..DIG IT! A DIGGER SIMULATOR"! THIS MANUAL PROVIDES USEFUL TIPS TO HELP YOU GET STARTED AND ENJOY PLAYING THE GAME. THE RONDOMEDIA AND CAPE COPENHAGEN TEAMS HOPE YOU ENJOY THE GAME!

### TABLE OF CONTENTS

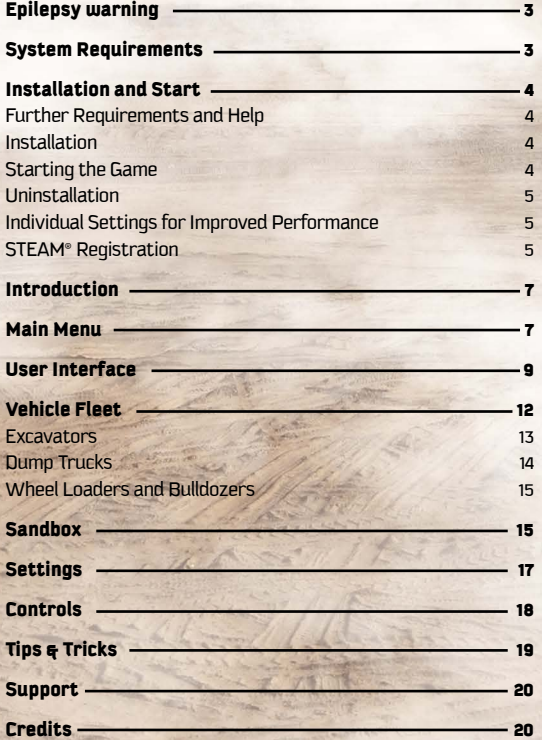

# **DIG FIL CADEGER SIMULATOR**

### FDIL FDSV WARNING

Some individuals may experience epileptic seizures or a loss of consciousness when viewing certain visual stimuli, for example flashing lights or patterns. These individuals are also at risk of experiencing seizures while watching television or playing videogames. Even those without any previous related health issues or signs of epilepsy can be affected by this.

The following symptoms are characteristic of photosensitive (epileptic) seizures: blurred vision, eye or facial twitching, trembling arms or legs, a loss of orientation, confusion or momentary disorientation. During a photosensitive seizure, a loss of consciousness or convulsions may cause serious accidents, as these symptoms are often accompanied by falling. If you notice any of the above symptoms, stop playing immediately. It is highly recommended that parents observe their children while playing videogames, as children and adolescents are often more sensitive to photosensitive seizures than adults.

If any related symptoms occur, STOP PLAYING IMMEDIATELY AND SEEK MEDICAL ADVICE. Parents and supervisors should keep children within sight and ask them if they have ever experienced one or more of the above symptoms. Children and adolescents have a higher risk of experiencing symptoms of these kinds than adults when playing videogames.

# SYSTEM REQUIREMENTS

### Minimum System Requirements

- Operating system: Windows® Vista/7/8
- AMD/Intel 3.2 GHz quad-core processor (Intel Core i5 2nd generation, AMD FX 8350 or better)
- 4 GB RAM or better
- 3 GB free hard disk space
- 16x DVD drive
- ATI/NVIDIA graphics card with 1 GB VRAM, DirectX 9.0c and Shader Model 4.0 support (ATI/AMD Radeon HD6850 or NVIDIA GeForce GTX460 or better)

**TIJURDEN** 

• DirectX 9 compatible sound card

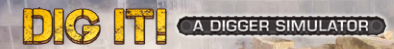

# INSTALLATION AND START

NOTE: THE PRODUCT IS SUBJECT TO YOUR ACCEPTANCE OF THE TERMS AND CONDITIONS OF STEAM SUBSCRIPTIONS (... STEAM SUBSCRIBER AGREEMENT, SSA"). THE PRODUCT MUST BE ACTIVATED OVER THE INTERNET BY REGIS-TERING A STEAM ACCOUNT AND ACCEPTING THE SSA.

### FURTHER REQUIREMENTS AND HELP

The installation requires a one-time Internet connection for authentication, as well as the Steam client (included with delivery of the game).

### INSTALLATION

Please ensure that your computer is connected to the Internet before you start DIG IT! A Digger Simulator. Insert the DIG IT! A Digger Simulator disc into your computer's disc drive. During the installation process, a one-time online check will be carried out to verify the disc and an activation file will be downloaded which will request a product code. You will find the code on the back of this manual.

Insert the disc into your disc drive. After a few seconds, a window will appear on the screen. Follow the instructions to install the game and select the directory where you would like to install the game. If the program does not start automatically, double-click My Computer on your Windows desktop. Then double-click the disc drive icon followed by the installation file icon "setup.exe" in the next window.

### STARTING THE GAME

- 1) First click Start in the Windows taskbar, usually found at the bottom of the screen, and then Programs / or enter the name of the game in the search bar.
- 2) Use the mouse to select the program group <DIG IT! A Digger Simulator> and then click <DIG IT! A Digger Simulator>.

Alternatively, you can also start the game using the desktop icon.

### UNINSTALLATION

Select ..Start/Control Panel/Programs/Programs and features" and select the entry <DIG IT! A Digger Simulator>. Then click the "Add/Remove..." button. The program, its files and game data will then all be uninstalled.

### INDIVIDUAL SETTINGS FOR IMPROVED PERFORMANCE

You can change individual settings to better suit your PC's configuration in the main menu under <Settings>. If your PC's configuration meets or surpasses the recommended system requirements, you can set all of the settings to <high>. If your PC's configuration only meets the minimum system requirements, or if the game stutters or objects are not displayed correctly, we recommend that you change the settings or the resolution to a lower level. Depending on the setting of the real-time shadows and object details, the display might be significantly slower. We only recommend changing these setting from low to medium or high if your PC's configuration significantly surpasses the minimum requirements.

### STEAM® REGISTRATION

Thank you for purchasing DIG IT! A Digger Simulator. To add the game to your STEAM® Library, open the program and log into your account. Creating an account is free of charge. Once you have logged in, the STEAM® home page will open. Now click on the Games tab, and choose the "Activate a Product on STEAM®..." option from the menu.

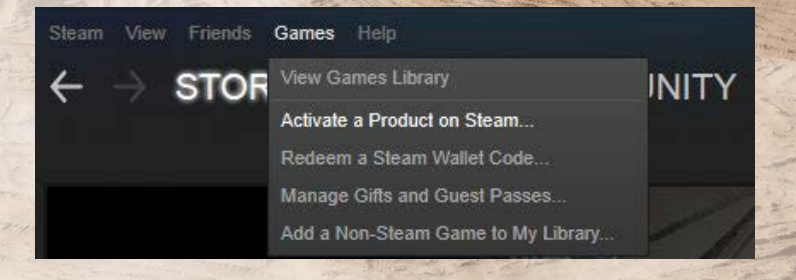

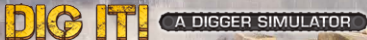

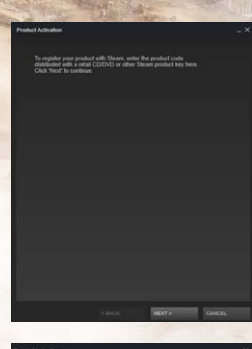

The Product Activation window will then open. Click on .. Next" to continue the process.

In the next window, you'll need to accept the STEAM® License Agreement to continue. In the next window you can then enter the 12-digit STEAM® product code.

In this window you'll now be asked to enter your 12-digit product code. You'll find the product code on the back of this manual. It looks like this: XXXXX-XXXXX-XXXXXX

### PLEASE ENTER YOUR SEQUENCE OF DIGITS. WITH HYPHENS, TNTO THE FTELD MARKED. "PRODUCT CODE".

Then click "Next" to complete the process.

- If the entry is unsuccessful, please try the following: Please check that you have entered your product code correctly
	- Zero and the letter "O" are easily confused

Once the product activation is successful, you'll have the option to print a receipt. The game will now appear in your STEAM® Library, where it can be installed and then launched.

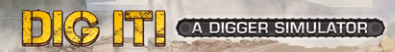

# **INTRODUCTION**

In DIG IT! A Digger Simulator your job is to build up a successful digger company. Purchase various construction vehicles, such as diggers, dump trucks, bulldozers and wheel loaders. Take on a variety of different jobs and work to meet the customers' needs. Make a name for yourself and get bigger and better jobs. Start with small vehicles and work your way up to the gigantic mining excavator.

You have full control over the many detailed vehicles you can use on the construction site. Whether it's a new playground or another highway entrance, in DIG IT! A Digger Simulator you'll need to control a large number of vehicles in awkward conditions.

Can you handle the job, or are the vehicles too big for you?

# MAIN MENU

From the Main Menu you can access the game's various sub-menus.

### Campaign

Start Campaign mode and your career.

### Sandbox

Try out the various vehicles in Sandbox mode.

### Settings

The Settings menu allows you to adjust the game perfectly to your system and preferences.

### Credits

Take a look at everyone involved in creating the game!

### **Quit**

7

Takes you back to your desktop.

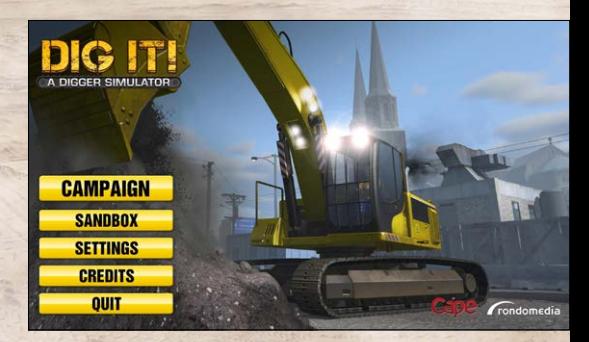

# **DIG TTL** CA DIGGER SIMULATOR

# PROFILE

### Create New Profile

Here you can create a new company profile. You're free to customize it however you see fit.

### Empty Profile Sheet

- Under "General Information" you can enter your name and your company's location.
- Under "Corporate

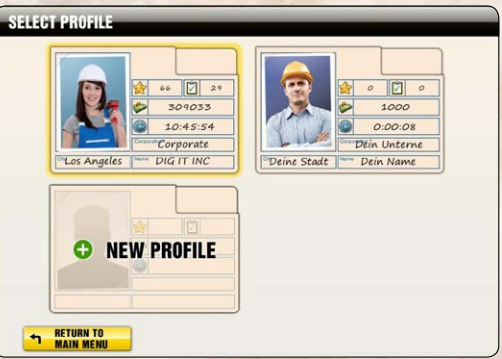

Details" you can enter the name of your company and choose a color for your vehicles. You can change the color at any time by opening the profile again.

• Under "Profile Picture" you can select an avatar to represent yourself.

### Load Existing Profile

Here you can load an existing profile and continue a saved game.

- Under General Information" you can see the name and location of the profile.
- Under "Corporate Details" you can view the name of the company. Here you can also set the

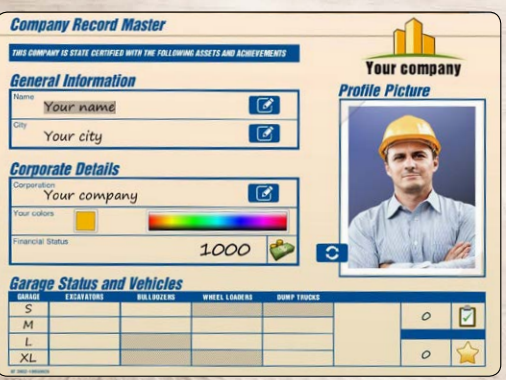

color of your vehicles and see your current bank balance.

- Under "Profile Picture" you can see the profile picture selected for this profile.
- Under ..Garage Status and Vehicles" you can see details of your current fleet. It also shows the number of missions you have already completed and total number stars you have earned.

If you no longer want a profile, you'll find the option to delete it in the top-left corner of the screen.

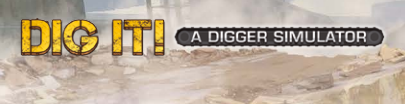

# USER INTERFACE

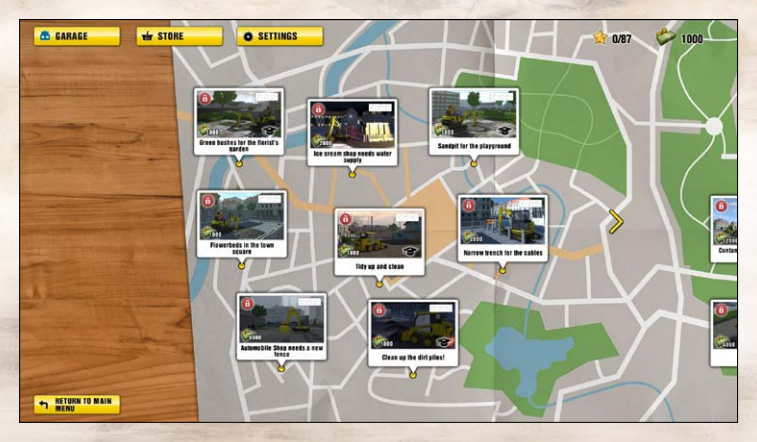

#### Garage

This takes you to your company headquarters. You start with just a small hall and a mobile office container. As time goes on, your company and its premises will grow. Check the garage from time to time to see your progress. In the garage you can also test out the vehicles you've already purchased.

### Store

In the store you can buy new vehicles and equipment. Work hard and do your job well, and you'll earn enough money to treat yourself to new vehicles. The vehicles get larger and more demanding over the course of the game - requiring more skill to control. A detailed list of the vehicles can be found under "Vehicle Fleet".

### **Settings**

Like in the Main Menu, you can change the game's settings here.

#### Stars

Your total number of stars is displayed here. You earn stars by getting positive reviews of your work. To unlock new jobs, you'll need a certain number of stars. If you don't have many stars, you should try repeating the tasks. If your clients aren't satisfied with your work, they will refuse to place follow-up orders with you.

# **DIG TT CADIGER SIMULATOR**

### Budget

With each mission you complete you'll earn money as well as stars. Money is needed to purchase new vehicles and equipment. With new vehicles, you'll get new jobs, bringing in more money. With better equipment, you can work more accurately and get better reviews. A better review leads to a higher bonus payment.

### Quit

Return to the Main Menu.

### Missions

The most important part of DIG IT! A Digger Simulator is taking on the missions. If your business is to be successful, you'll need to be able to look back on good references. Only good reviews generate new business, giving new customers more confidence in your abilities. At the beginning, you have very few missions to choose from. There are two important things to remember in order to unlock new missions. First, you need new vehicles, and later you'll also need good references in the form of stars.

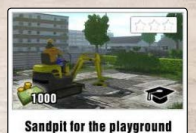

To start a mission, click on the corresponding mission icon.

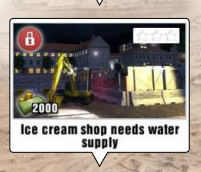

If you don't have the required vehicle for a mission, it will be unavailable and marked with a red padlock. To play it, you'll first need to buy the corresponding vehicle.

Later you'll also need to have collected enough stars to unlock more missions. In such cases a note will appear on the corresponding map point.

**YOU NEED 12 OR MORE STARS TO<br>UNLOCK MISSIONS ON THIS MAP!** 

If you've already completed the mission, you'll be able to see how well you did. For each mission you can earn between 1 and 3 stars. If you only managed to achieve 1 or 2 stars in a mission, you can always repeat it and try for 3 stars. You can repeat missions as many times as you like. Of course, you can also repeat the missions you got 3 stars on and earn a bit of extra money in the process.

# **DIG TT CA DIGGER SIMULATOR**

### MISSION SCREEN

Before every mission, you get a job briefing. Here you'll find a short description of the job. You'll also find details on the various sub-goals.

Additionally, you'll see the amount of money the job is worth (but through speed, cleanliness and precision you may get a bonus on top) and the time you have to complete it.

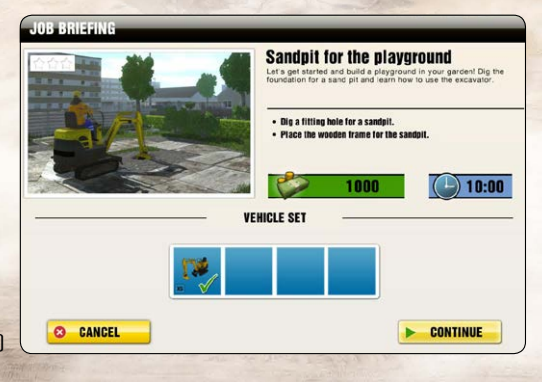

At the bottom, you'll see which vehicles are required for the order. If you don't have all the required vehicles, you'll be able to see which ones you're missing, then buy them from the store.

Once you've accepted the job, you'll find yourself on the construction site. Here you have a breakdown of the different tasks. In the first mission everything will be explained to you in a tutorial.

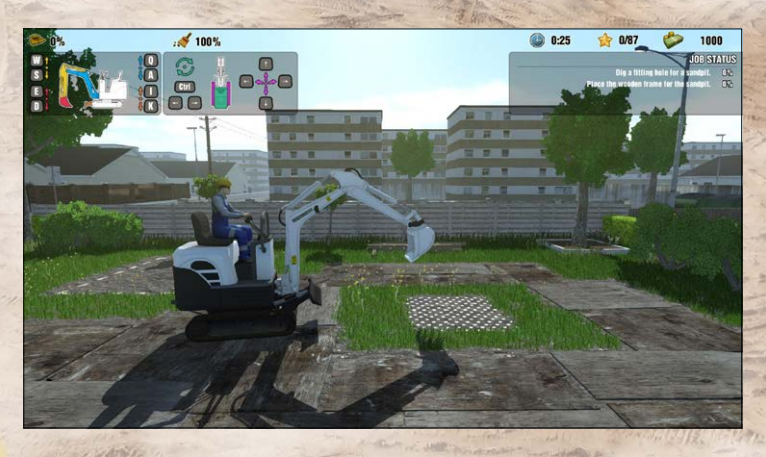

Your sub-goals are shown in the top right. A percentage indicator shows your progress in completing your order. You can move around freely, and the controls are shown in the top-left corner of the screen. However, the whole interface can also be hidden, giving you a full view of the action.

Now you can show what you're made of, by digging right holes and building the required objects. Of course, there'll be other tasks to complete during the mission too, shown as sub-goals. Become one with the digger and remodel the garden.

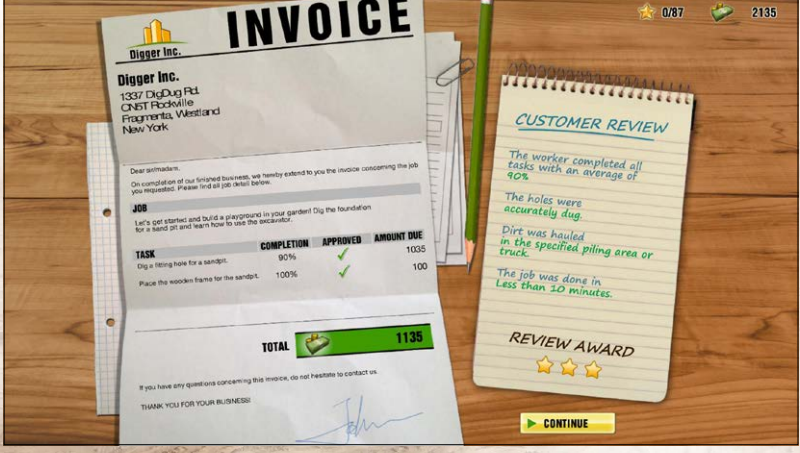

At the end of the mission you'll get an invoice. On the invoice, you can see your income (base salary + bonus for good performances), along with the general account information. On the right side you have the customer's review. This takes into account the average result of your tasks, as well as your precision and cleanliness, and the speed of the work. These are reflected in the star rating.

## VEHICLE FLEET

Your vehicles are an important asset to your digger company. They each have their own strengths and weaknesses, and can be customized with various attachments to meet the requirements of the many challenging tasks that await you.

# **EXCAVATORS**

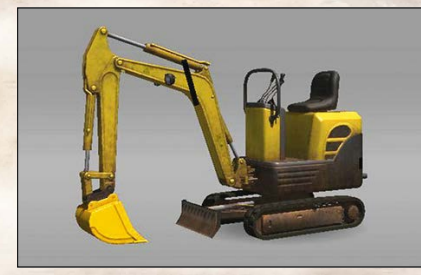

### Excavator XS

Small and maneuverable, yet stronger than its size suggests. Ideal for beginners or for smaller jobs in tight spaces.

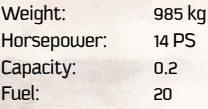

Excavator S

### Your first choice for an all-round excavator. The zero-tailswing design lets you focus on digging without worrying about hitting someone with the tail. Weight: 5090 kg

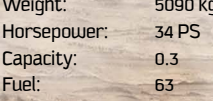

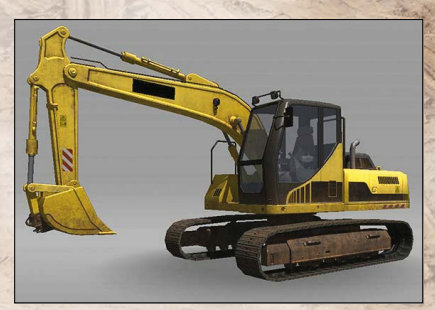

### Excavator M

 $\frac{1}{2}$ 

Your number one choice for strength and durability. Its excellent reach means less moving around to finish a job on time.

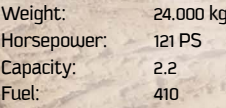

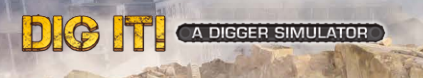

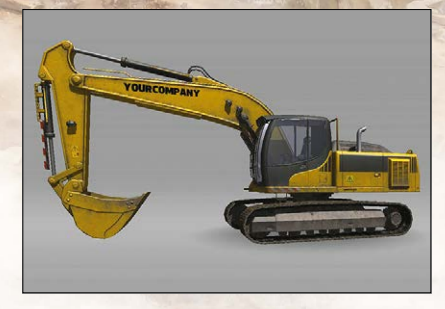

### Excavator L

Heavy-duty equipment designed for increased digging and breakout forces. Big as you can get outside large-scale mining.

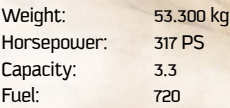

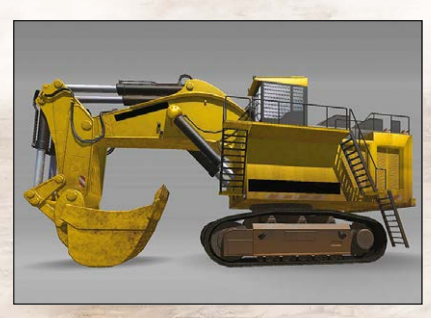

### Mining Excavator XL

When you just can't get enough raw power and size, this beast of a mining excavator will bring a smile to your face - working with it is not a job, it's a privilege.

Weight: 810.000 kg Horsepower: 2982 PS Capacity: 45

19.400

# DUMP TRUCKS

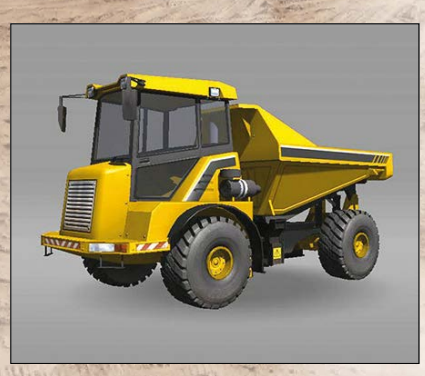

### Dump Truck S

When you dig a hole, you get a pile next to it... unless you have one of these. This articulated dump truck is small enough to be put in a tight spot and still get the job done.

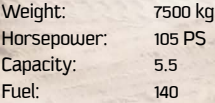

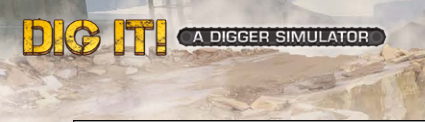

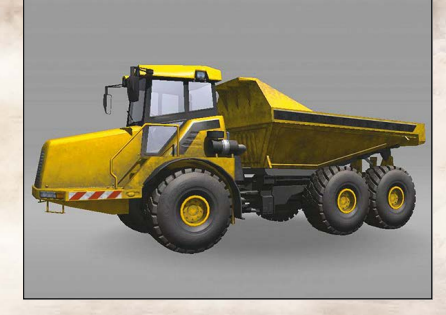

### Dump Truck M

This powerful articulated dump truck is good for all-round earthworks. Thanks to its powerful engine and large dump body, it can transport more material in less time.

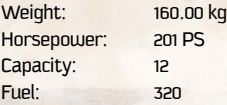

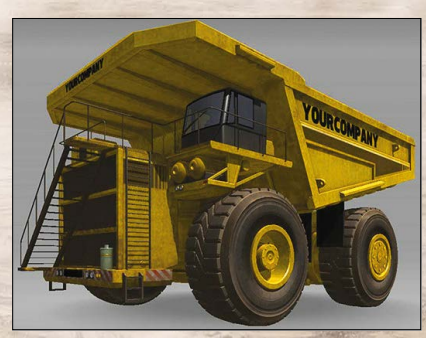

### Dump Truck XL

Tired of wheel barrows? For large-scale mining operations you'll need one of these. Not for use around schools or populated areas.

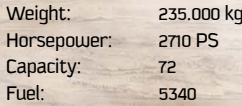

### WHEEL LOADERS AND BULLDOZERS

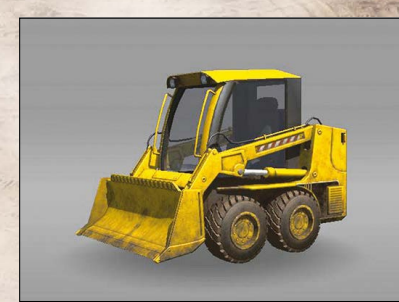

### Bulldozer S

Small and extremely maneuverable wheel dozer for most smaller tasks. Always a pleasure to work with.

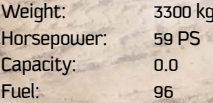

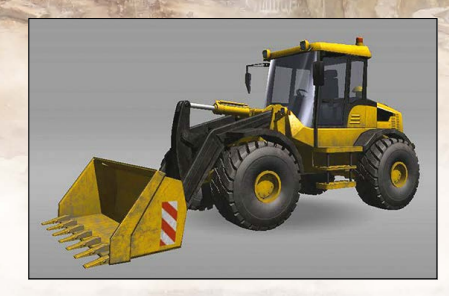

**DIG IT!** CA DIGGER SIMULATOR

### Wheel Loader S

Your general working horse on the building site. Strong and durable, while still maneuverable.

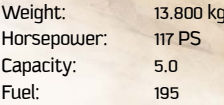

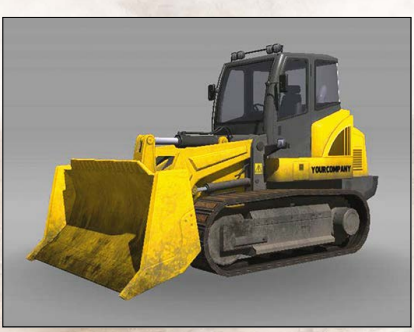

### Bulldozer M

Hydrostatically driven crawler dozer, extremely sturdy for its size. Ideal for residential construction work, like clearing, grading, sloping etc.

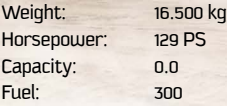

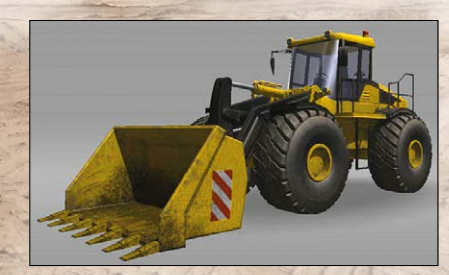

### Wheel Loader M

Larger, articulated wheel loader with plenty of power and reach.

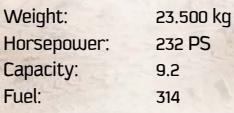

# **DIG FR** CA DIGGER SIMULATOR

# **SANDBOX**

In Sandbox you can test out the various vehicles in the 4 areas of the game. You have the opportunity to improve your skills with the large vehicles, or simply work on construction sites as the whim takes you.

Different vehicles are available, depending on the size of the area. For example, on the small area you can test the smaller vehicles, or try out

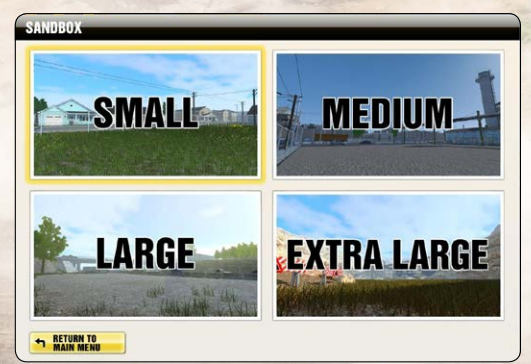

the medium-sized vehicles on the medium-sized area.

### **SETTINGS**

Under Settings you have the option to make various changes to your game experience. You can alter the volume of the game, or invert the diggers' axes. Of course, a variety of different language options are also available.

Alongside the different control options, you can also adjust the graphics quality. If the game stutters on your system, you can reduce the quality to improve your game experience.

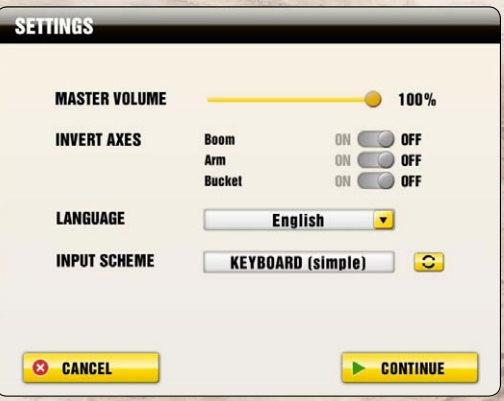

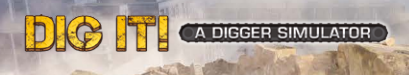

# CONTROLS

The input keys for DIG IT! A Digger Simulator cannot be changed. However, you do get a choice of 2 different control schemes, and the input from a controller is supported too. Here's a brief overview of the control schemes:

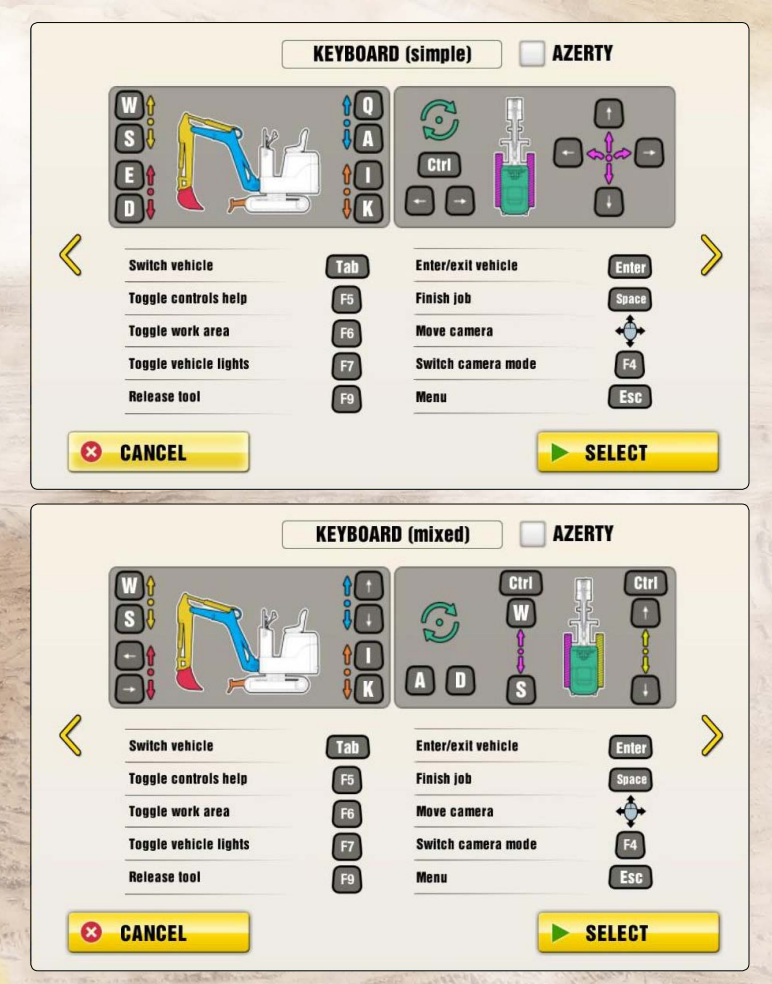

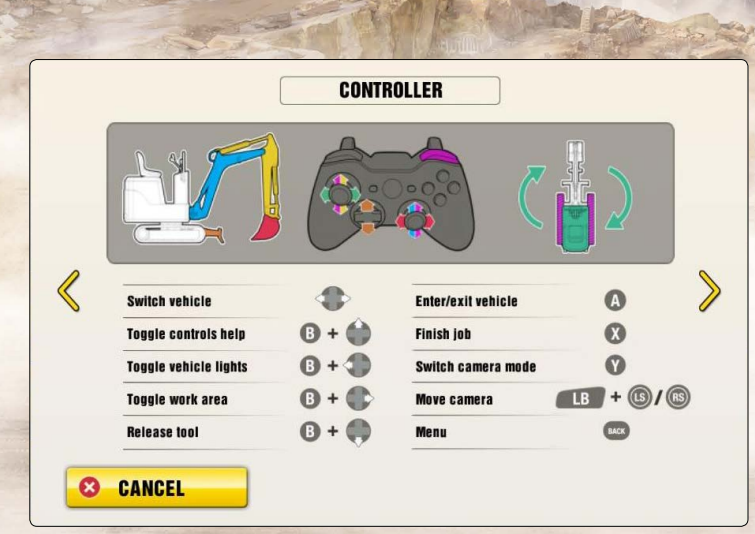

# TIPS & TRICKS

**DIG TT CADEGER SIMULATOR** 

- Be both clean and precise when completing jobs to earn better ratings and unlock follow-up orders.
- Things aren't working so well with the current bucket? Make sure you check the shop and buy a variety of bucket so you are prepared for every eventuality.
- Are the colors of your vehicles boring you? Try changing to a color of your choice next time you load your game.
- When was the last time you took a look in your garage? Your company, and therefore your premises, is always growing. Make sure you take a look from time to time to see what's changed.
- Can't get to grips with a vehicle? Take it for a spin in Sandbox mode to learn how to handle it.
- No money for new vehicles? Try tackling a mission again to earn more money so you can top up your account balance.
- Visit www.simuwelt.de to discover more simulation games.

# **DIG TT CADIGGER SIMULATOR**

# **SUPPORT**

Before contacting our support team, we ask you to first check the drivers on your PC and, if available, to update them. A lot of graphics and sound problems can be resolved by updating the drivers.

If you have any questions about the product that have not been explained here, you can contact the rondomedia support team in the following ways:

Phone: 01805 – 766 361 (€0.14/minute from a German landline, max. €0.42/minute from a mobile network)

E-mail support: support@rondomedia.de

You can find our current hotline times on our website **www.rondomedia.de**

# CREDITS

Team – rondomedia

**Managing Director** Kristina Klooss

**Head of Product Management** Reinhard Vree

**Head of Marketing / Sales** Julia Pfiffer

**Product Management** Julian Broich Christian Winkler Reinhard Vree Stefan Kummer Pierre Friedrichsmeier

**Product Manager** Reinhard Vree Pierre Friedrichsmeier **Game Design Consultant** Andreas Suika

**PR & Marketing** Buschbaum Media Daniella Mangold Felix Buschbaum Carsten Höh Ranjit Settle

**Online & Social Media** Patrick De Vilder Christian Irmen

**Sales** Julia Pfiffer Yvonne Rießer Andreas Neiken

# **DIG TT** CA DIGGER SIMULATOR

**Finance and Accounting** Daniela Eicker Monika von Hall Koppel

#### **Testing**

Victor Posé Oliver Höpner Amin Suliman Andreas Geiermann Dennis Strillinger Florian Mann Yannick Romany Raoul Pattberg

### Team – Cape Copenhagen

**Executive Producer** Brian Meidell

**Producer** Anna Ottesen Niels Ole Dam

**Game Design**  Thomas Løfgren Sebastian Trelles

**Art Direction** Carsten Brandt

### **3D Art**

Julie Walther Elliot Thomas Kerff Simon Holm Mads Fog Nielsen Elin Lindehoff Hanna Bortas Daniel Nillson

**Preproduction Art** Mads Herman Johansen **Manual Texts** Oliver Höpner Pierre Friedrichsmeier

**Packaging & Design** Ralf Marczinczik Jens Müller

**Programming** Lina Levén

**Programming**  Monty Melby Thomas Riisbjerg Anders Rosendal Sebastian Aparicio Tobias Thorsen

**Level Design** Tommy Nielsen

**GUI Design** Jesper Ezme Sørensen

**Testing and probing** Lars Piester

**Sound** Rasmus Boye

**Special thanks go to:** Musse Byg & Anlæg

21

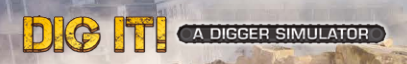

We would like to thank all of the family, friends and fans who have supported us in the realization of this game. You are the key to our success.

> 2 X

rondomedia © 2014 rondomedia Marketing & Vertriebs GmbH. All rights reserved.

22

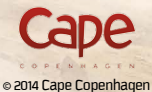

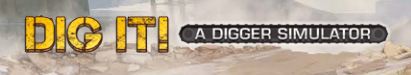

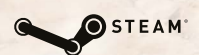

© 2014 Valve Corporation. Steam and the Steam logo are trademarks and/or registered trademarks of the Valve Corporation in the USA and/or other countries.

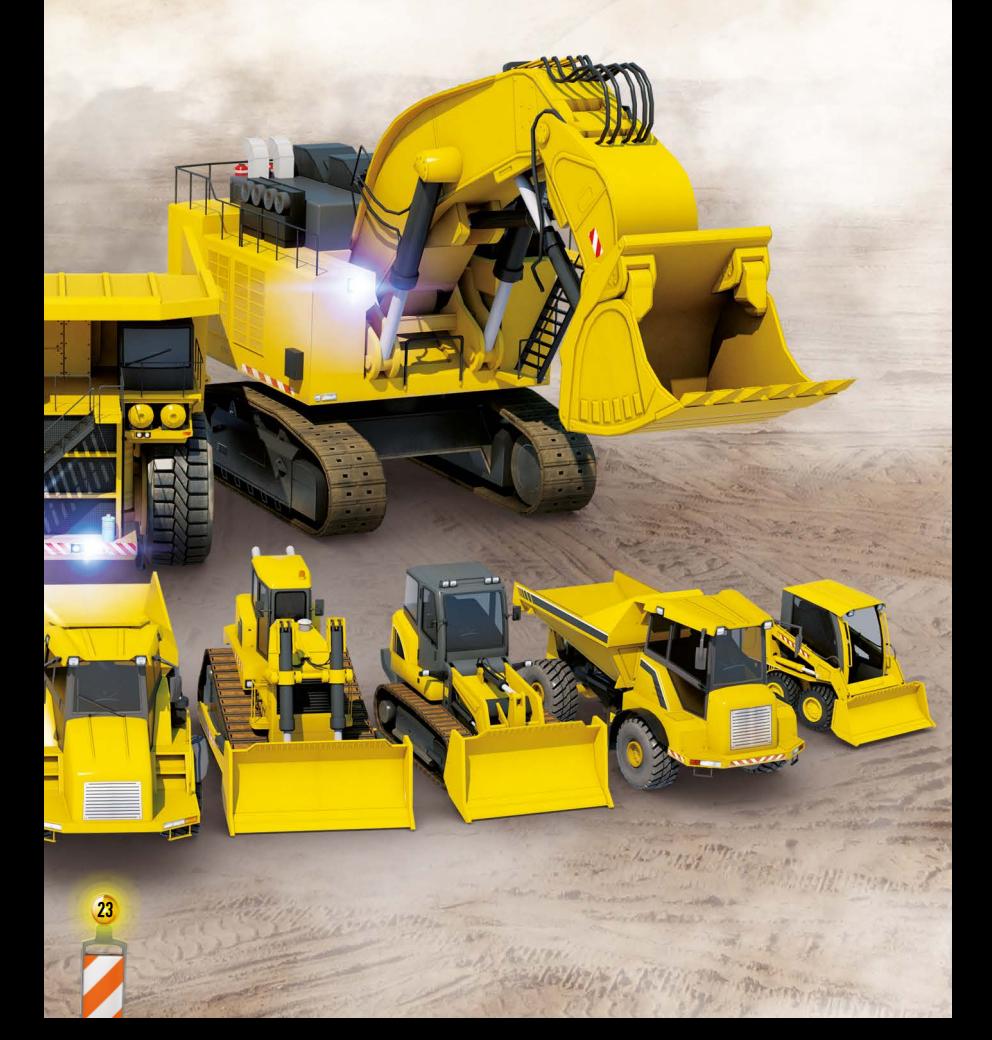

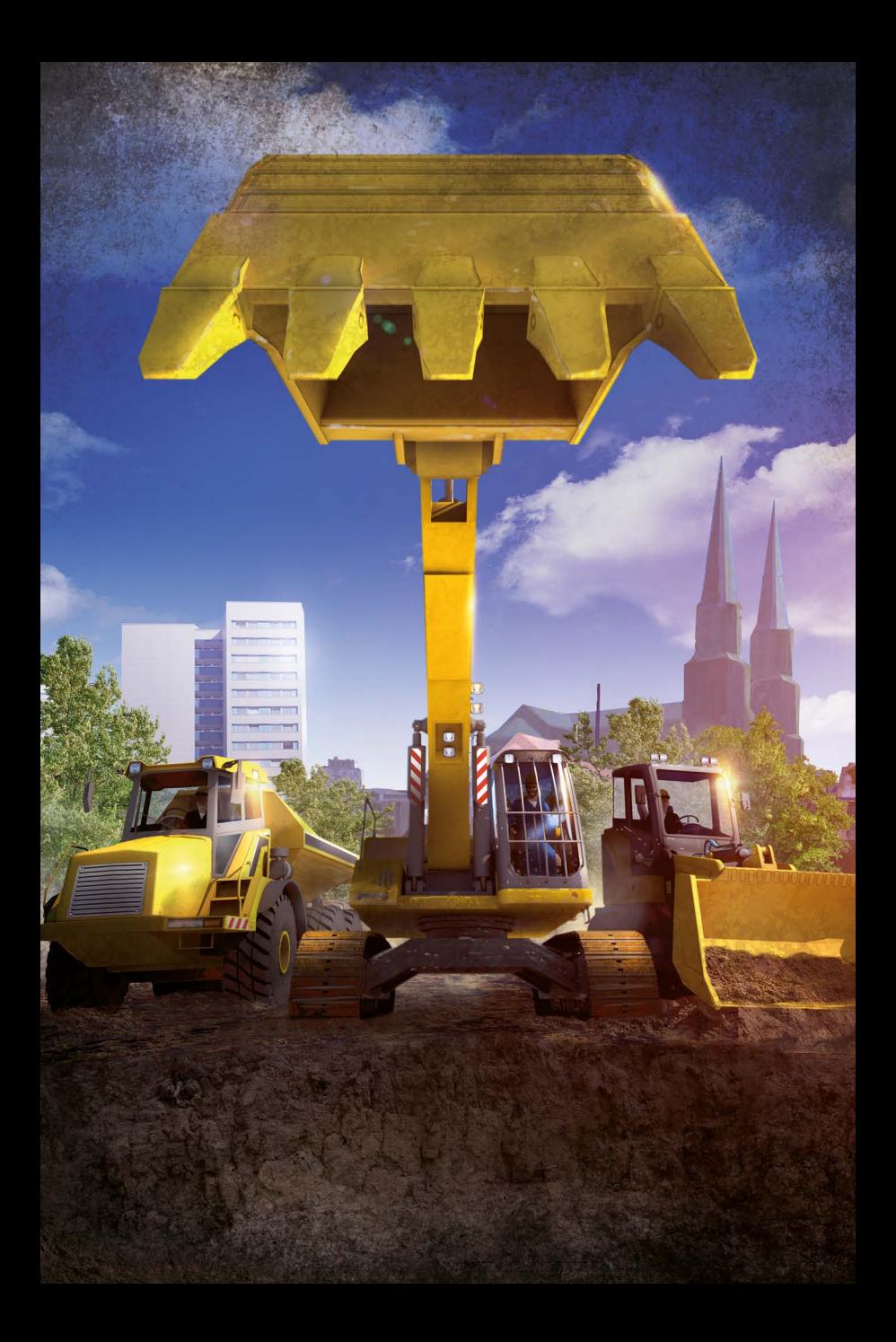